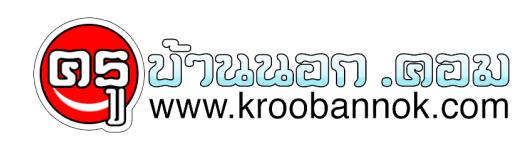

## **ยืดอายุการใช้งาน Handy Drive**

นำเสนอเมื่อ : 21 พ.ย. 2551

## **[ยืดอายุการใช้งาน Handy Drive](http://heyhaparty.blogspot.com/2007/11/handy-drive.html)**

เทคนิคในการรักษา Handy drive

ของทุกท่านให้มีอายุอยู่ได้อีกนานโดยไม่จากเราไปก่อนวัยอันควร(รวมถึงการนำสื่อต่างๆ มาเสียบด้วยนะครับ เช่น MemoryStick ,SD Card ,XD Card , MMC,CF Card , เครื่องเล่นเพลง และกล้องดิจิตอล ที่เครื่องมองเห็นเป็น Drive ๆ หนึ่ง) หลายท่านเวลาใช้ Handy drive ก็เพียงเสียบเข้าไปในช่องUSB เลย แต่ปัญหามันอยู่ตรงนี้ครับ เมื่อหลายคนเลิกใช้ แล้ว ก็จะต้องไปคลิกยกเลิกการเชื่อมต่อที่ทาสก์บาร์ Safely Remove Hardware และก็มีหลายท่านที่ไม่ทำตามวิธีดังกล่าว เมื่อเลิกใช้ก็ดึง Handy drive ออกเลยทันที ถ้าท่านทำแบบนี้โดยไม่มีการเซ็ทค่าอะไร Handy drive ของท่านก็อาจจะจากเราไปก่อนวัยอันควรได้ แต่!! ยังก่อนครับปัญหานี้จะหมดไปเมื่อท่านอ่านบทความนี้ครับ เราก็มาดูวิธีการเซ็ทค่ากันครับ

เริ่มจากเปิด My computer และไปคลิกขวาที่ไอคอนของ Handy drive ของท่าน ดังรูป (ในรูปเป็นของผมเองครับ) และเลือก Properties ครับ เมื่อเลือกแล้วจะเกิดกรอบดังรูป  $\pmb{\times}$ 

จากนั้นไปเลือกที่ Tab Hardware ดังรูป จะเกิดกรอบใหม่ขึ้นมา

จากนนมองหาชื่อ Handy drive ของทานที่มีอยู่และดบเบิลคลิกจะเกิดกรอบไหม่ขึ้นมาครบจากนนเลือกไปที่แทป Policies ครับและจะเกิดกรอบใหม่ขึ้นมาครับ

เมื่อเข้าสู่กรอบนี้จะมี Option ให้ปรับแต่งได้อยู่ 2 หัวข้อครับ (ดูตามรูปเลยครับ)

กรอบนี้แหละครับ ในหัวข้อ Write caching and Safe Removal จะมีหัวข้อให้ปรับแต่งครับ โดยในหัวข้อแรก Optimize for quick removal ให้เซ็ทไว้ที่ตัวนี้ครับ เพราะจะทำให้ทุกท่านที่ใช้ Handy drive สามารถถอดเข้าถอดออกได้โดยไม่ต้องไปคลิกที่ Safely remove hardware ตรงบริเวณ ทาสก์บาร์ ครับ และใน option ส่วนล่างนั้น จะเป็นแบบเดิมที่ต้องไปคลิกที่ทาสก์บาร์ครับ

เท่านี้เมื่อท่านใช้ Handy drive ครั้งต่อไป เมื่อต้องการถอด Handy drive ออกในทันที Handy drive ของท่านก็จะมีชีวิตอยู่คู่กับท่านต่อไปอีกยาวนาน โดยที่ไม่จากท่านไปก่อนวัยอันควร